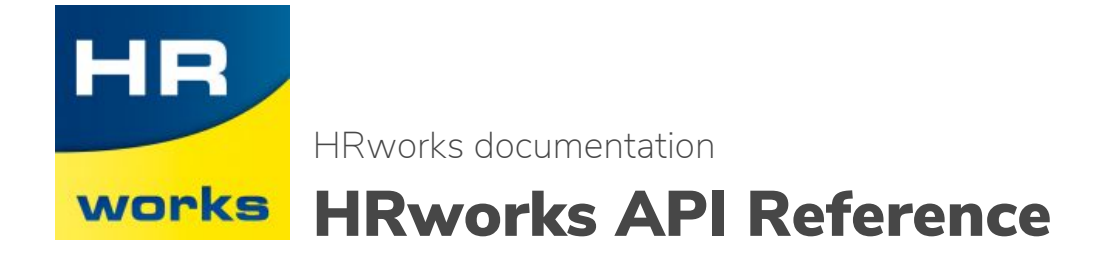

This documentation contains the specifications for the HRworks public API.

Last update:21.02.2019

version number: 1.1

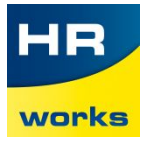

# **Index**

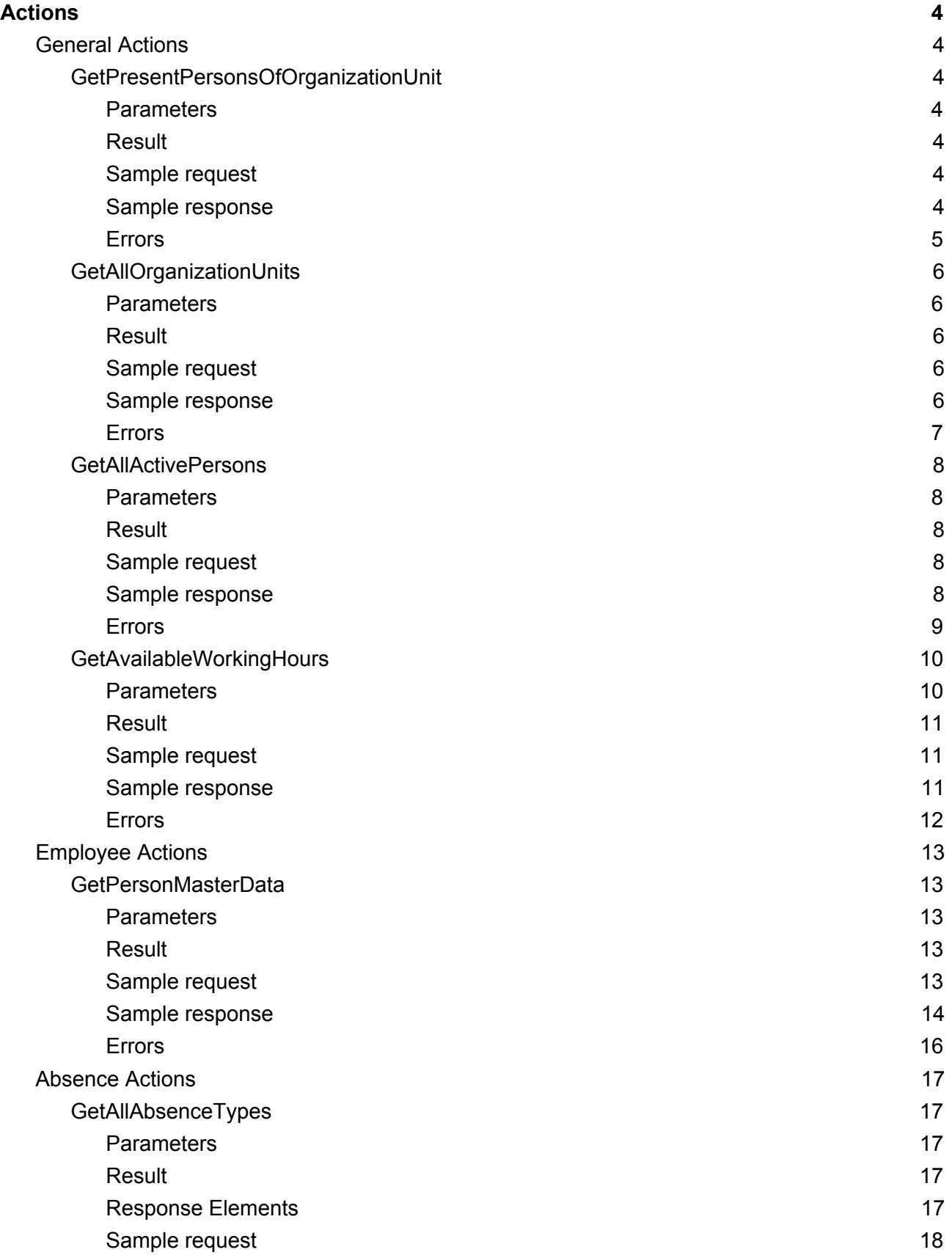

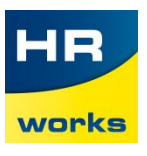

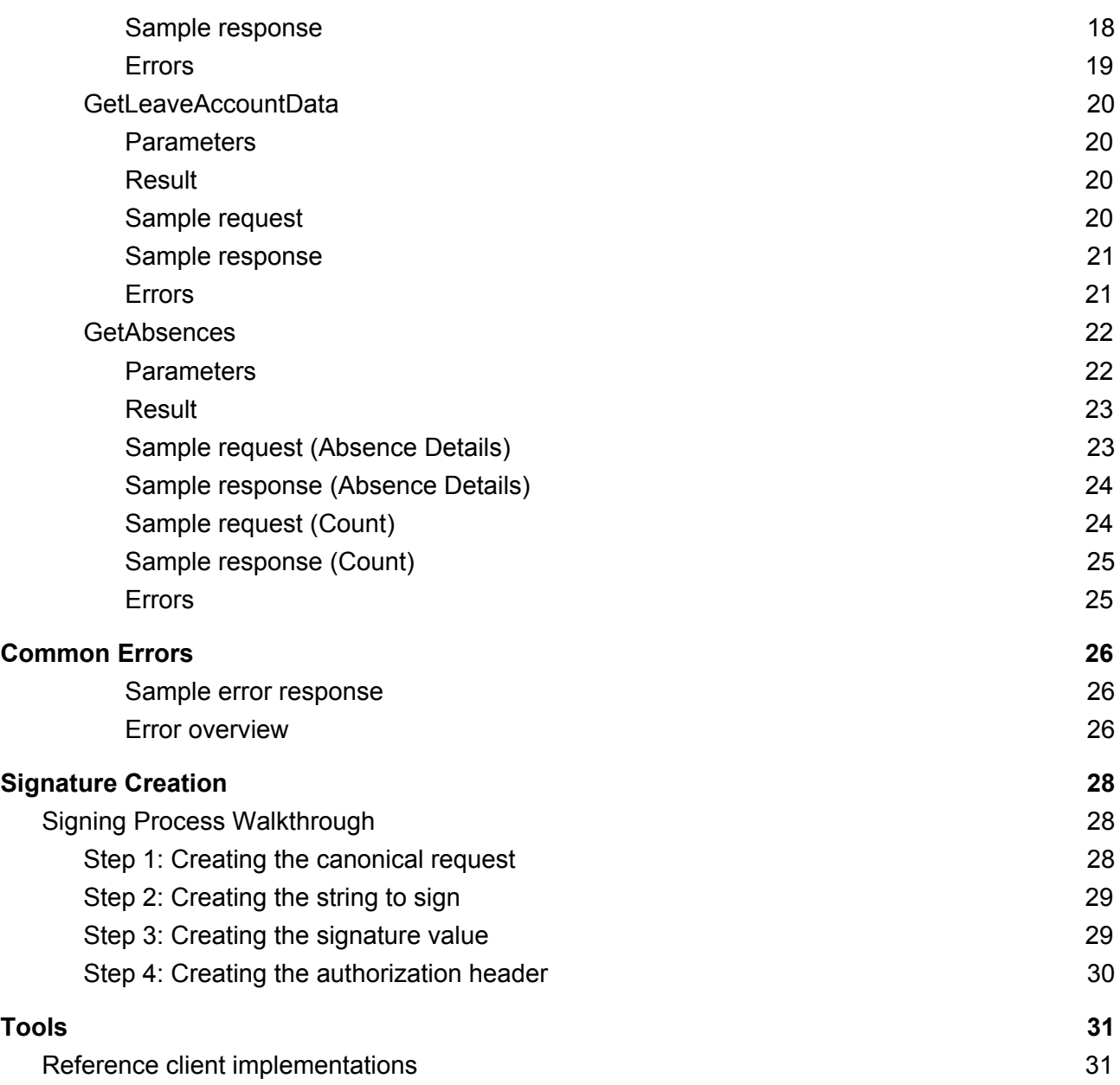

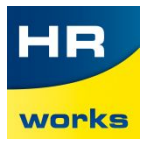

# <span id="page-3-0"></span>Actions

# <span id="page-3-1"></span>General Actions

## <span id="page-3-2"></span>GetPresentPersonsOfOrganizationUnit

*Lists all persons that are currently 'in the office'. This action does account for vacations, trips, sicknesses and other absences by forenoon and afternoon. A half-day absence is considered to last from 12 pm to 11:59 am, which counts as 'forenoon', likewise, an 'afternoon' absence is considered to last from 12 am to 11:59 pm.*

#### <span id="page-3-3"></span>Parameters

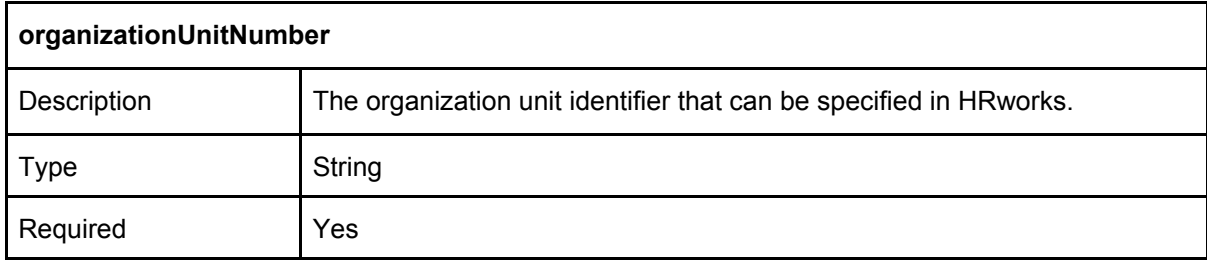

#### <span id="page-3-4"></span>Result

#### <span id="page-3-5"></span>A collection of person objects in JSON format.

#### Sample request

```
POST / HTTP/1.1
Host: api.hrworks.de
Date: 20171004T155214Z
Authorization: HRWORKS-HMAC-SHA256 Credential=<Credential>,
SignedHeaders=<SignedHeaders>, Signature=<Signature>
User-Agent: <UserAgentString>
Accept: application/json
Content-Type: application/json
Content-Length: <PayloadSizeBytes>
Connection: Keep-Alive
x-hrworks-target: GetPresentPersonsOfOrganizationUnit
{
  "organizationUnitNumber": "1"
}
```
#### <span id="page-3-6"></span>Sample response

```
HTTP/1.1 200 OK
x-hrworks-requestid: <RequestId>
Content-Type: application/json
Content-Length: <PayloadSizeBytes>
{
```
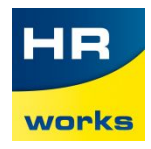

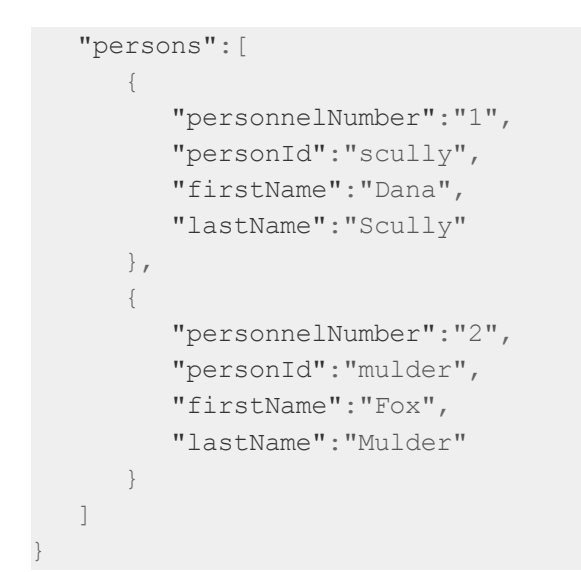

<span id="page-4-0"></span>This action does not return special errors. Refer to the "Common Errors" section.

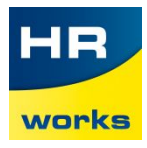

## <span id="page-5-0"></span>GetAllOrganizationUnits

*Lists all organization units of the company with ID/number and name. Only active organization units will be returned*

<span id="page-5-1"></span>**Parameters** 

<span id="page-5-2"></span>None.

Result

<span id="page-5-3"></span>A collection of organization unit objects in JSON format.

Sample request

```
POST / HTTP/1.1
Host: api.hrworks.de
Date: 20171004T155214Z
Authorization: HRWORKS-HMAC-SHA256 Credential=<Credential>,
SignedHeaders=<SignedHeaders>, Signature=<Signature>
User-Agent: <UserAgentString>
Accept: application/json
Content-Type: application/json
Content-Length: <PayloadSizeBytes>
Connection: Keep-Alive
x-hrworks-target: GetAllOrganizationUnits
```
#### <span id="page-5-4"></span>Sample response

```
HTTP/1.1 200 OK
x-hrworks-requestid: <RequestId>
Content-Type: application/json
Content-Length: <PayloadSizeBytes>
{
   "organizationUnits":[
     {
         "organizationUnitNumber":"1",
         "organizationUnitName":"X-Files"
      },
      {
         "organizationUnitNumber":"2",
         "organizationUnitName":"Forensics"
      },
      {
         "organizationUnitNumber":"3",
         "organizationUnitName":"Crime Scene Investigation"
      }
   ]
}
```
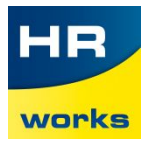

<span id="page-6-0"></span>This action does not return special errors. Refer to the "Common Errors" section.

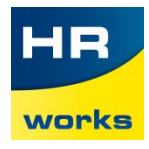

## <span id="page-7-0"></span>**GetAllActivePersons**

*Lists all persons are currently active in the company (or in the specified organization units). Each person that was neither deleted nor has left the company counts as active.*

#### <span id="page-7-1"></span>**Parameters**

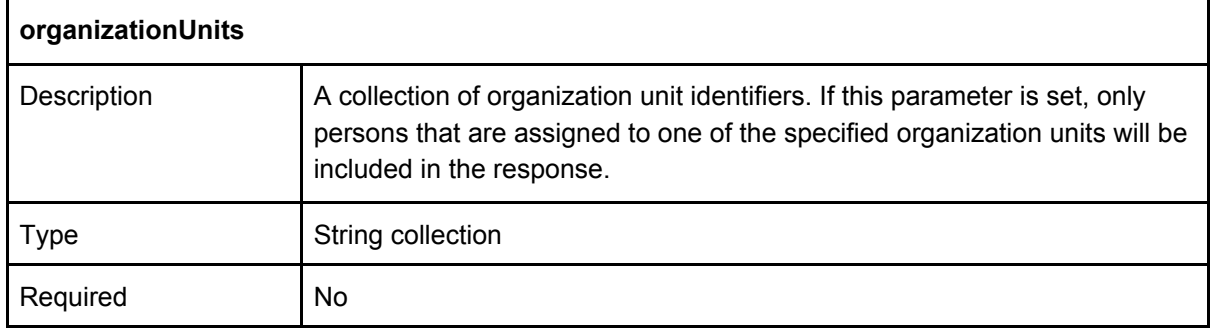

#### <span id="page-7-2"></span>**Result**

A collection of person objects in JSON format, grouped by organization unit identifier.

#### <span id="page-7-3"></span>Sample request

```
POST / HTTP/1.1
Host: api.hrworks.de
Date: 20171004T155214Z
Authorization: HRWORKS-HMAC-SHA256 Credential=<Credential>,
SignedHeaders=<SignedHeaders>, Signature=<Signature>
User-Agent: <UserAgentString>
Accept: application/json
Content-Type: application/json
Content-Length: <PayloadSizeBytes>
Connection: Keep-Alive
x-hrworks-target: GetAllActivePersons
{
  "organizationUnits":[
     "1",
     "2"
   ]
}
```
#### <span id="page-7-4"></span>Sample response

```
HTTP/1.1 200 OK
x-hrworks-requestid: <RequestId>
Content-Type: application/json
Content-Length: <PayloadSizeBytes>
{
   "1":[
     {
         "personnelNumber":"1",
         "personId":"scully",
```
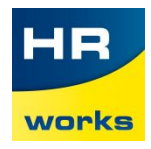

```
"firstName":"Dana",
        "lastName":"Scully"
     },
     {
        "personnelNumber":"2",
        "personId":"mulder",
        "firstName":"Fox",
        "lastName":"Mulder"
     }
  ],
  "2":[
     \{"personnelNumber":"3",
        "personId":"kryczek",
        "firstName":"Alex",
        "lastName":"Kryczek"
     },
     {
        "personnelNumber":"4",
        "personId":"skinner",
        "firstName":"Walter",
        "lastName":"Skinner"
     }
  \, ]
}
```
<span id="page-8-0"></span>This action does not return special errors. Refer to the "Common Errors" section.

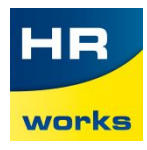

## <span id="page-9-0"></span>GetAvailableWorkingHours

*Returns the cumulated available working hours of the specified persons in the date interval specified by the beginDate and endDate parameters. The selected date interval can be further divided into days, weeks or months.*

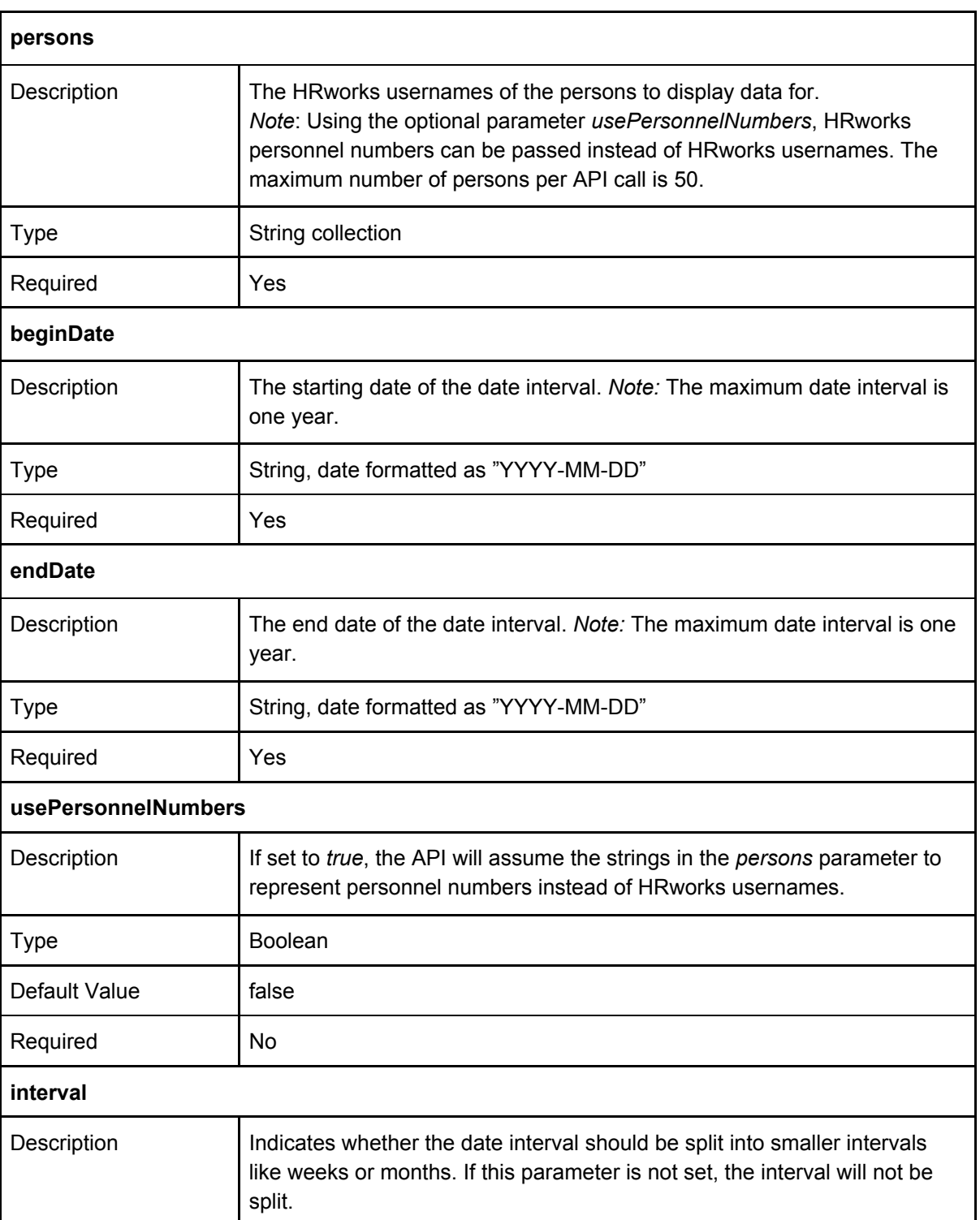

#### <span id="page-9-1"></span>**Parameters**

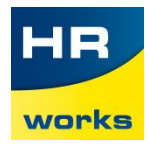

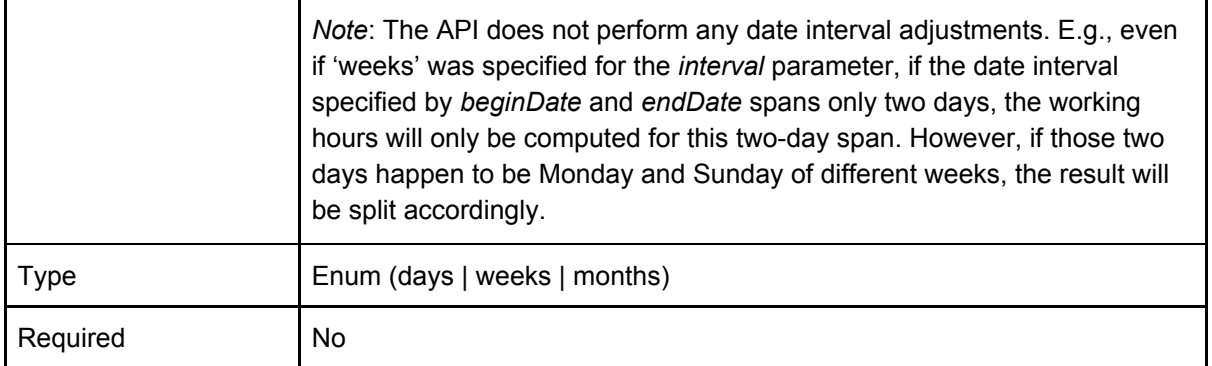

#### <span id="page-10-0"></span>Result

A collection of (sub) date intervals for each person identifier that includes the cumulated working hours value for the respective date interval.

#### <span id="page-10-1"></span>Sample request

```
POST / HTTP/1.1
Host: api.hrworks.de
Date: 20171004T155214Z
Authorization: HRWORKS-HMAC-SHA256 Credential=<Credential>,
SignedHeaders=<SignedHeaders>, Signature=<Signature>
User-Agent: <UserAgentString>
Accept: application/json
Content-Type: application/json
Content-Length: <PayloadSizeBytes>
Connection: Keep-Alive
x-hrworks-target: GetAvailableWorkingHours
{
   "beginDate":"2017-10-17",
   "endDate":"2017-10-18",
   "persons":[
      "scully",
      "mulder"
   \left| \ \right|,
   "interval":"days",
   "usePersonnelNumbers":false
}
```
#### <span id="page-10-2"></span>Sample response

```
HTTP/1.1 200 OK
x-hrworks-requestid: <RequestId>
Content-Type: application/json
Content-Length: <PayloadSizeBytes>
{
   "scully":[
      {
         "beginDate":"2017-10-17",
         "endDate":"2017-10-17",
         "workingHours":4.0
```
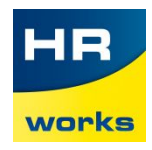

```
},
      {
         "beginDate":"2017-10-18",
         "endDate":"2017-10-18",
         "workingHours":8.0
     }
  ],
   "mulder":[
     \{"beginDate":"2017-10-17",
         "endDate":"2017-10-17",
        "workingHours":8.0
      },
      {
         "beginDate":"2017-10-18",
         "endDate":"2017-10-18",
         "workingHours":0.0
      }
   \, \, \,}
```
<span id="page-11-0"></span>In addition to the errors described in the "Common Errors" section, this action might return the following errors:

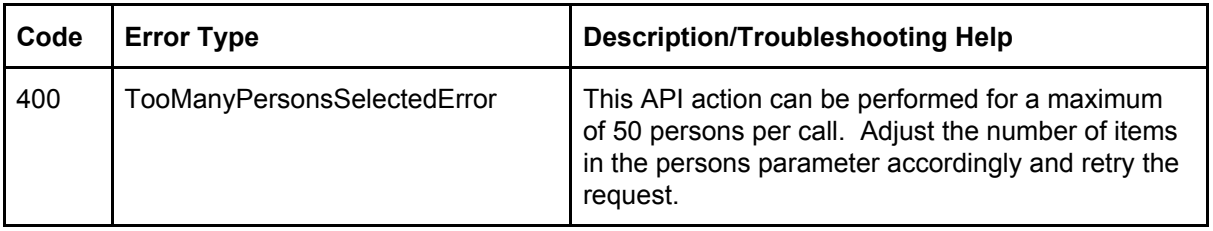

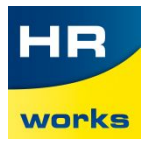

# <span id="page-12-0"></span>Employee Actions

### <span id="page-12-1"></span>GetPersonMasterData

*Returns the current master data of the specified persons.*

#### <span id="page-12-2"></span>**Parameters**

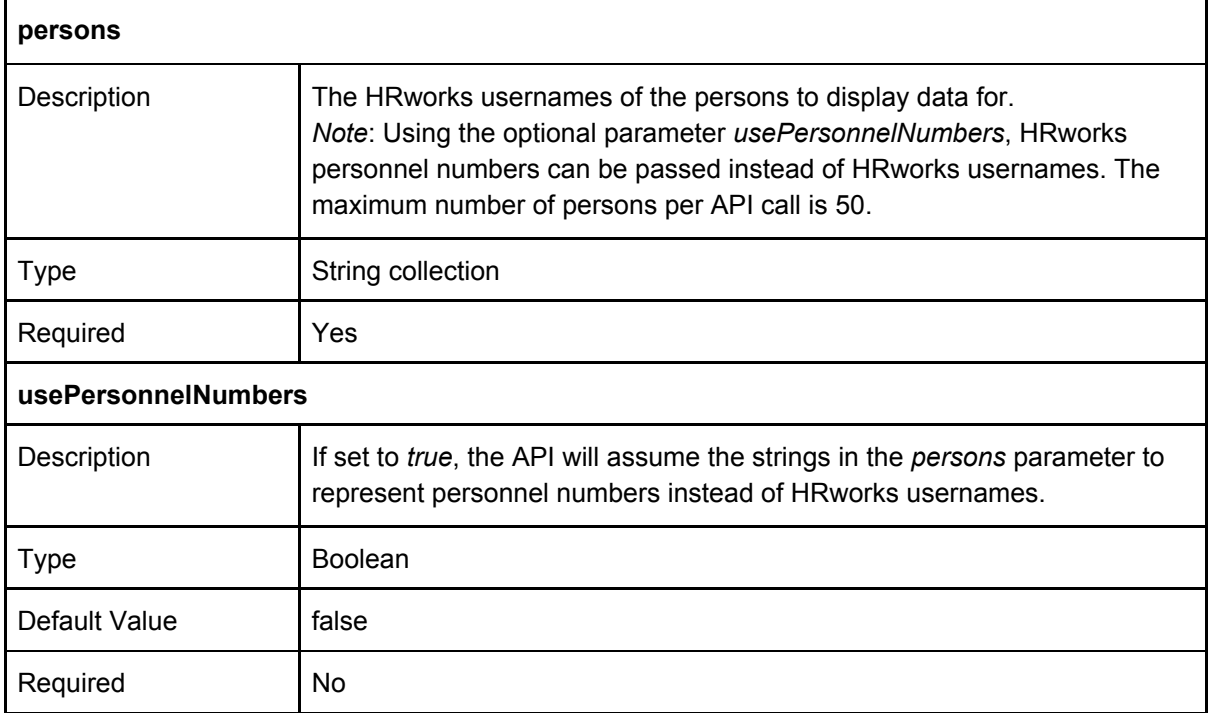

#### <span id="page-12-3"></span>**Result**

#### <span id="page-12-4"></span>A collection of (expanded) person objects in JSON format.

#### Sample request

```
POST / HTTP/1.1
Host: api.hrworks.de
Date: 20171004T155214Z
Authorization: HRWORKS-HMAC-SHA256 Credential=<Credential>, Signature=<Signature>
User-Agent: <UserAgentString>
Accept: application/json
Content-Type: application/json
Content-Length: <PayloadSizeBytes>
Connection: Keep-Alive
x-hrworks-target: GetPersonMasterData
{
   "persons":["1"]
}
```
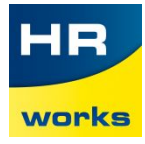

#### <span id="page-13-0"></span>Sample response

```
HTTP/1.1 200 OK
x-hrworks-requestid: <RequestId>
Content-Type: application/json
Content-Length: <PayloadSizeBytes>
{
   "persons":[
      {
         "personnelNumber":"1",
         "personId":"scully",
         "personLicenseNumber":"1",
         "firstName":"Dana",
         "lastName":"Scully",
         "title":"Dr.",
         "email":"dana.scully@fbi.gov",
         "gender":"female",
         "position":"Special Agent",
         "address":{
            "street":"West 53 Rd.",
            "additionalData":"Apartment No. 35",
            "streetNumber":"3170 ",
            "countryCode":"USA",
            "zipCode":"12345",
            "city":"Maryland"
         },
         "probationEndDate":"2016-06-01",
         "highestLevelOfEducation":"High school diploma",
         "highestProfessionalQualification":"Doctorate",
         "superior":{
            "lastName":"Skinner",
            "personId":"skinner",
            "firstName":"Walter",
            "personnelNumber":"77"
         },
         "organizationUnit":{
            "organizationUnitNumber":"1",
            "organizationUnitName":"X-Files"
         },
         "birthday":"1990-09-01",
         "secondNationality":"Ireland",
         "joinDate":"2012-01-01",
         "companyMobilePhoneNumber":"123456789",
         "officePhoneNumber":"123456789",
         "socialSecurityNumber":"12345",
         "countryCode":"USA",
         "workSchedule":{
            "workingDays":[
               {
                  "1":{
                     "workingHours":8.0,
```
14

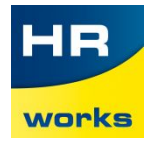

```
"day":"monday"
        }
      },
      {
         "2":{
            "workingHours":8.0,
            "day":"tuesday"
         }
      },
      {
         "3":{
            "workingHours":8.0,
            "day":"wednesday"
         }
      },
      {
         "4":{
            "workingHours":8.0,
            "day":"thursday"
         }
      },
      {
         "5":{
            "workingHours":8.0,
            "day":"friday"
         }
      },
      {
         "6":{
            "workingHours":0.0,
            "day":"saturday"
         }
      },
      {
         "7":{
            "workingHours":0.0,
            "day":"sunday"
         }
      }
   \left| \right|,
   "name":"40 hours"
},
"costCentre":{
   "number":"101",
   "name":"FBI Quantico"
},
"taxpayerIdentificationNumber":"1234567",
"buildingOrRoom":"Basement Office 1",
"costObject":{
   "number":"103",
   "name":"X-Files"
```
15

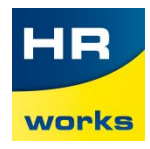

```
},
         "permanentEstablishment":{
            "name":"Quantico",
            "id":"Q11"
         }
     }
  ]
}
```
<span id="page-15-0"></span>In addition to the errors described in the "Common Errors" section, this action might return the following errors:

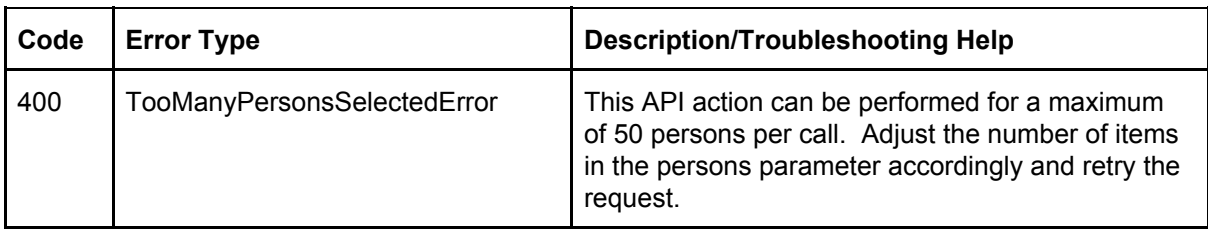

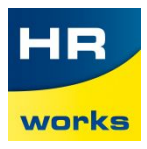

# <span id="page-16-0"></span>Absence Actions

### <span id="page-16-1"></span>GetAllAbsenceTypes

*Lists all absence types defined for the caller's customer account in HRworks. The keys returned by this action can be used as filter values for other absence actions.*

#### <span id="page-16-2"></span>**Parameters**

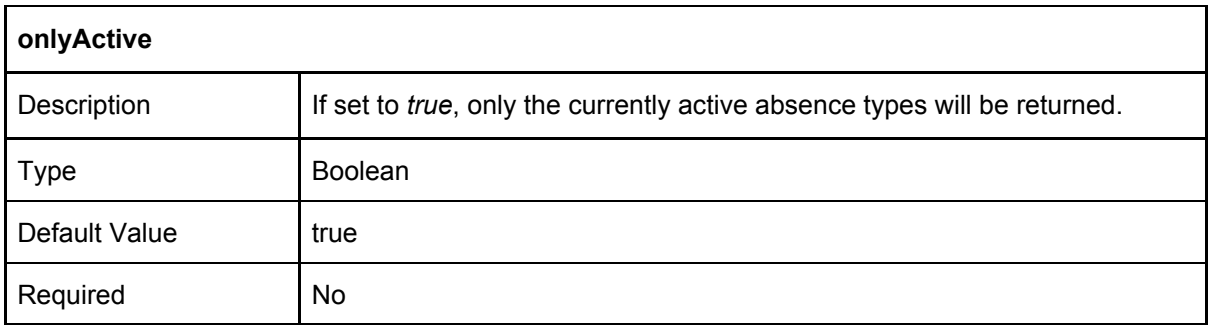

#### <span id="page-16-3"></span>Result

<span id="page-16-4"></span>A collection of absence type objects in JSON format.

#### Response Elements

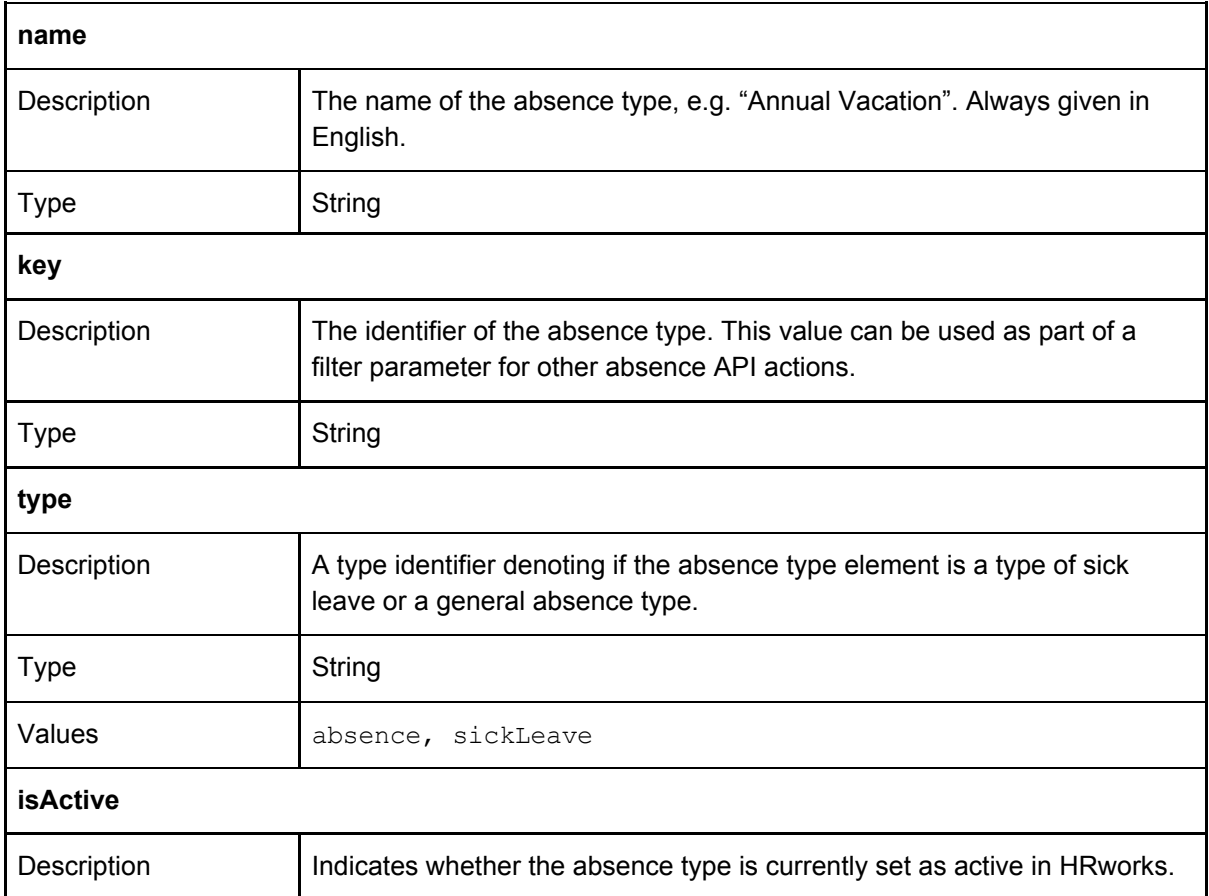

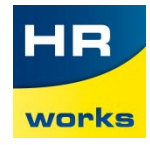

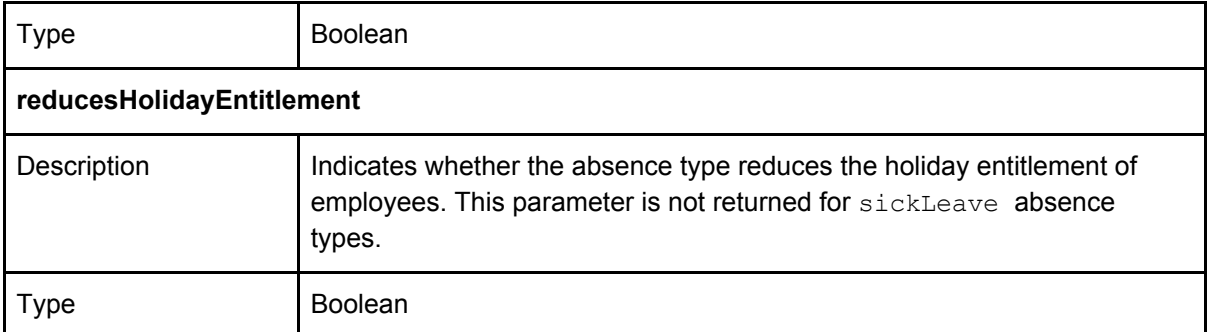

#### <span id="page-17-0"></span>Sample request

```
POST / HTTP/1.1
Host: api.hrworks.de
Date: 20171004T155214Z
Authorization: HRWORKS-HMAC-SHA256 Credential=<Credential>,
SignedHeaders=<SignedHeaders>, Signature=<Signature>
User-Agent: <UserAgentString>
Accept: application/json
Content-Type: application/json
Content-Length: <PayloadSizeBytes>
Connection: Keep-Alive
x-hrworks-target: GetAllAbsenceTypes
{
  "onlyActive": false
}
```
#### <span id="page-17-1"></span>Sample response

```
HTTP/1.1 200 OK
x-hrworks-requestid: <RequestId>
Content-Type: application/json
Content-Length: <PayloadSizeBytes>
{
   "absenceTypes":[
     {
         "name":"Annual Leave",
         "key":"AL",
         "type":"generalAbsences",
         "isActive":true,
         "reducesHolidayEntitlement":true
      },
      {
         "name":"Sickness with Sickness Certificate",
         "key":"MP",
         "type":"sickLeave",
         "isActive":true
     }
   ]
}
```
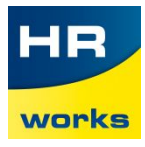

<span id="page-18-0"></span>In addition to the errors described in the "Common Errors" section, this action might return the following errors:

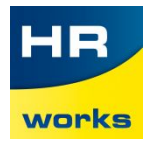

## <span id="page-19-0"></span>GetLeaveAccountData

<span id="page-19-1"></span>*Returns the relevant leave account data for the specified persons.*

#### **Parameters**

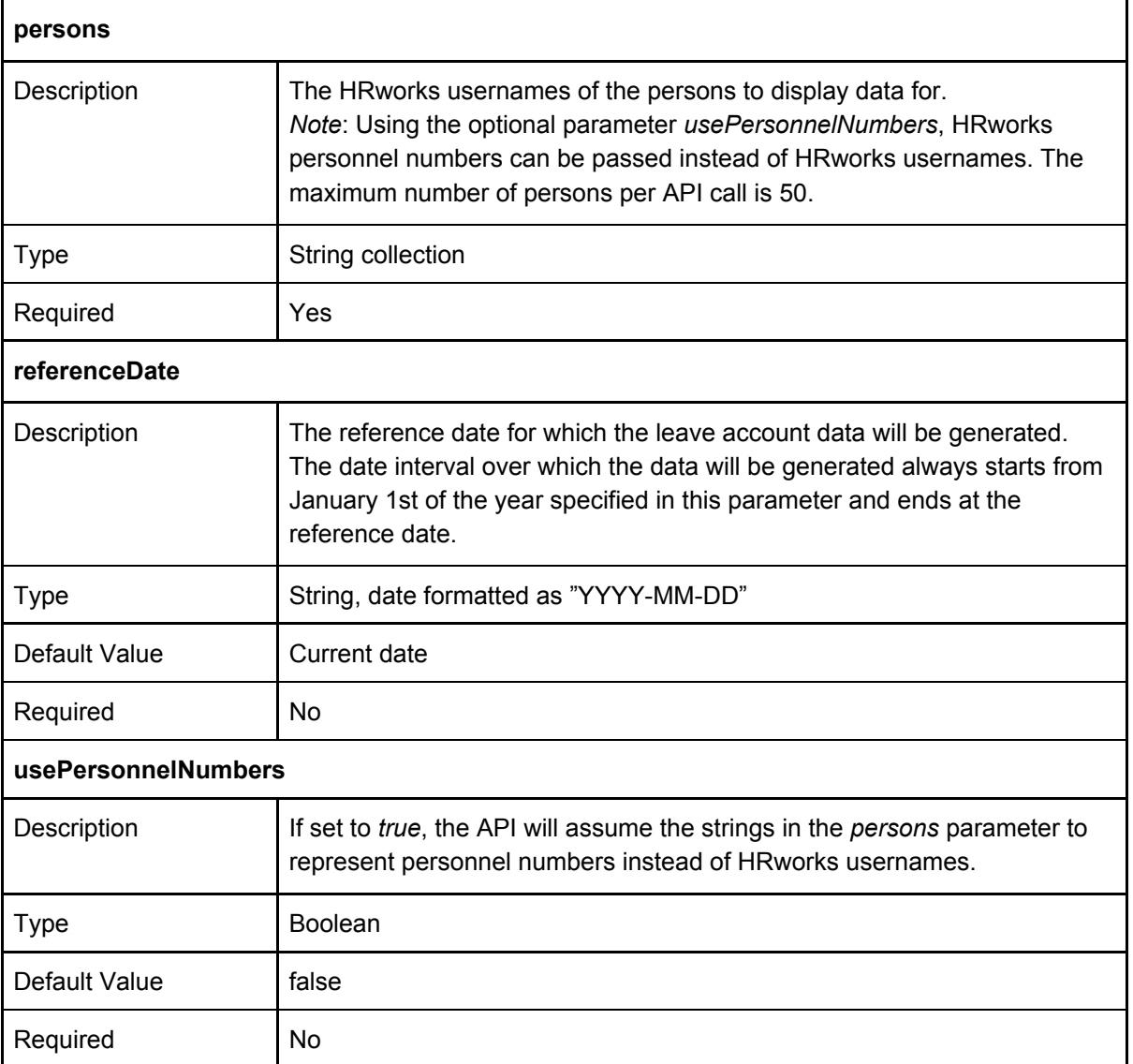

<span id="page-19-2"></span>**Result** 

<span id="page-19-3"></span>A collection of person identifiers mapped to the leave account data for each person.

#### Sample request

```
POST / HTTP/1.1
Host: api.hrworks.de
Date: 20171004T155214Z
Authorization: HRWORKS-HMAC-SHA256 Credential=<Credential>,
SignedHeaders=<SignedHeaders>, Signature=<Signature>
User-Agent: <UserAgentString>
Accept: application/json
```
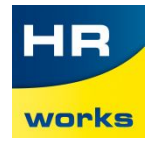

```
Content-Type: application/json
Content-Length: <PayloadSizeBytes>
Connection: Keep-Alive
x-hrworks-target: GetLeaveAccountData
{
   "referenceDate":"2018-05-31",
   "persons":[
      "scully",
      "mulder"
   \left| \ \right|,
   "usePersonnelNumbers":false
}
```
#### <span id="page-20-0"></span>Sample response

```
HTTP/1.1 200 OK
x-hrworks-requestid: <RequestId>
Content-Type: application/json
Content-Length: <PayloadSizeBytes>
{
   "scully":{
      "holidayEntitlement":30,
      "requested":3,
      "approved":10,
      "unplanned":3,
      "planned":5
  },
   "mulder":{
      "holidayEntitlement":30,
      "requested":3,
      "approved":10,
      "unplanned":3,
      "planned":0
   }
}
```
#### <span id="page-20-1"></span>Errors

In addition to the errors described in the "Common Errors" section, this action might return the following errors:

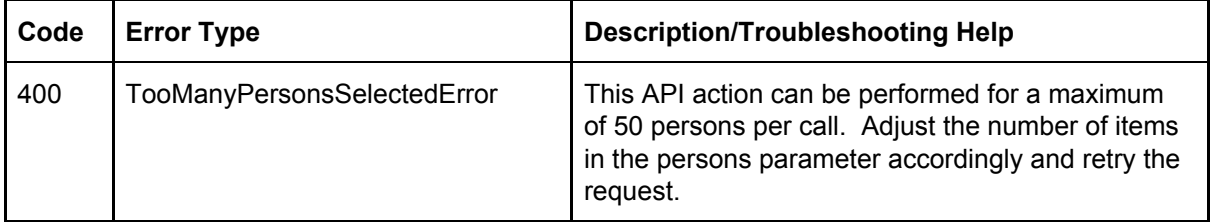

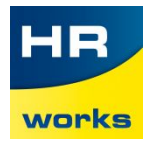

### <span id="page-21-0"></span>**GetAbsences**

*Returns a list of absences for the specified persons in the specified date interval.*

<span id="page-21-1"></span>**Parameters** 

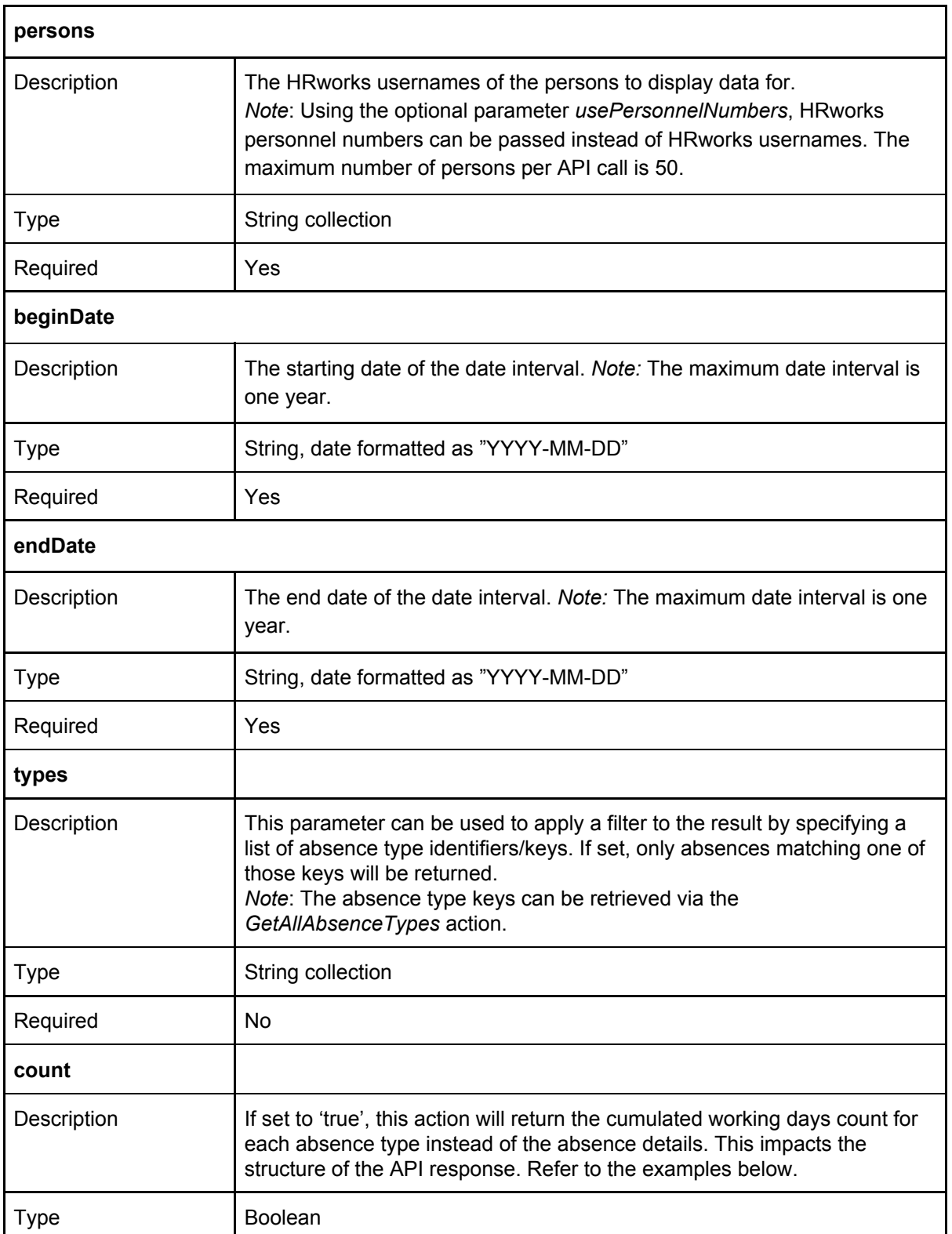

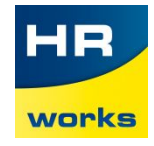

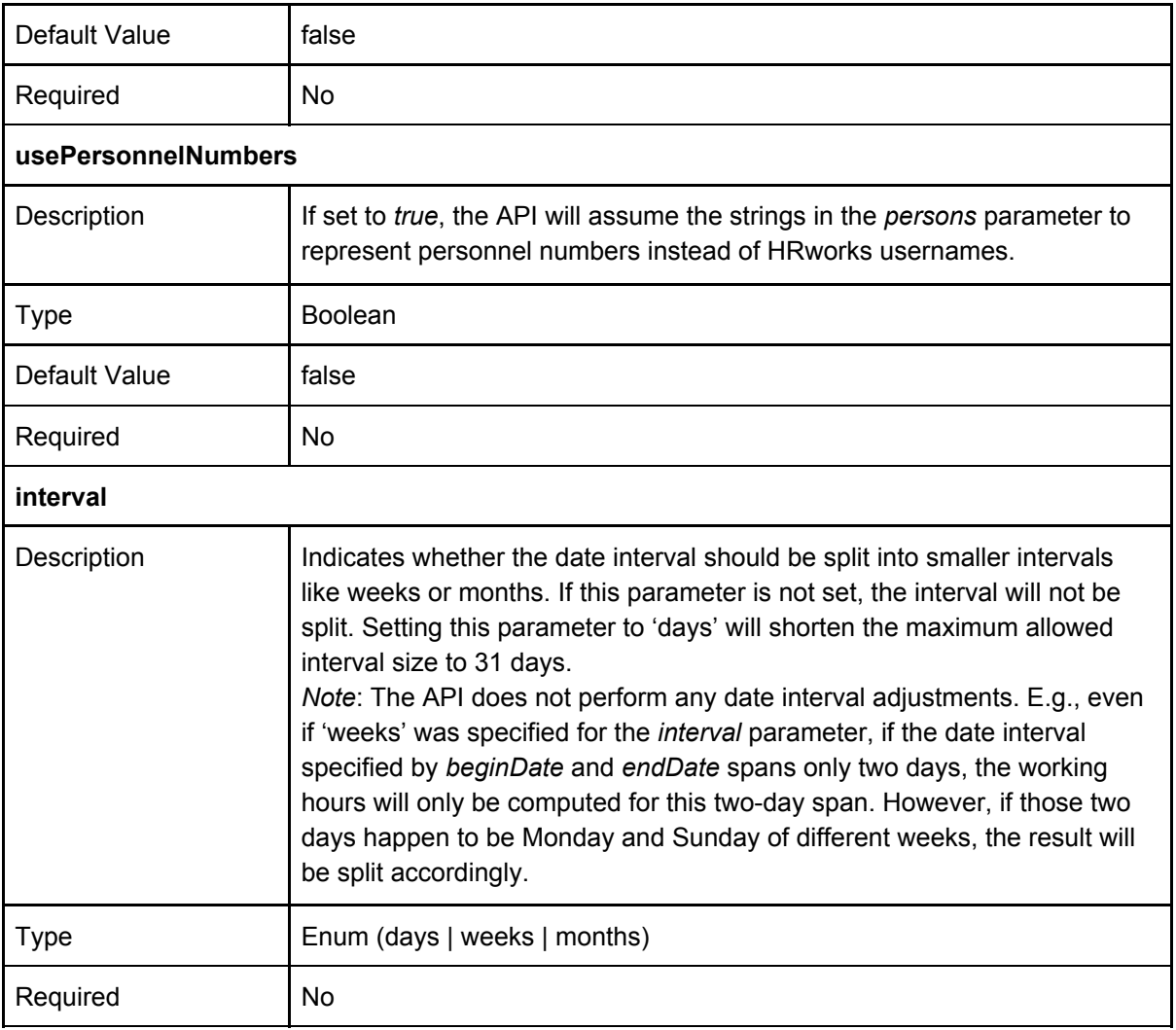

#### <span id="page-22-0"></span>**Result**

<span id="page-22-1"></span>A collection of person identifiers mapped to the absences data for each person.

```
Sample request (Absence Details)
```

```
POST / HTTP/1.1
Host: api.hrworks.de
Date: 20171004T155214Z
Authorization: HRWORKS-HMAC-SHA256 Credential=<Credential>,
SignedHeaders=<SignedHeaders>, Signature=<Signature>
User-Agent: <UserAgentString>
Accept: application/json
Content-Type: application/json
Content-Length: <PayloadSizeBytes>
Connection: Keep-Alive
x-hrworks-target: GetAbsences
{
   "beginDate":"2017-10-17",
   "endDate":"2017-10-18",
   "persons":[
      "scully"
```
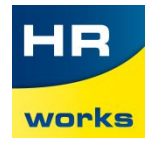

```
],
   "usePersonnelNumbers":false
}
```
#### <span id="page-23-0"></span>Sample response (Absence Details)

```
HTTP/1.1 200 OK
x-hrworks-requestid: <RequestId>
Content-Type: application/json
Content-Length: <PayloadSizeBytes>
{
   "scully":[
      {
         "beginDate":"2017-10-14",
         "endDate":"2017-10-18",
         "absences":[
            {
               "name":"Annual Leave",
               "absenceTypeKey":"AL",
               "beginDate":"2017-10-14",
               "endDate":"2017-10-17",
               "status":"Checked, OK",
               "workingDays":2.5,
               "isForenoonHalfDay":false,
               "isAfternoonHalfDay":true
            },
            {
               "name":"Annual Leave",
               "absenceTypeKey":"AL",
               "beginDate":"2017-10-18",
               "endDate":"2017-10-18",
               "status":"Checked, Rejected",
               "workingDays":0.5,
               "isForenoonHalfDay":true,
               "isAfternoonHalfDay":false
            }
         ]
      }
   ]
}
```
#### <span id="page-23-1"></span>Sample request (Count)

```
POST / HTTP/1.1
Host: api.hrworks.de
Date: 20171004T155214Z
Authorization: HRWORKS-HMAC-SHA256 Credential=<Credential>,
SignedHeaders=<SignedHeaders>, Signature=<Signature>
User-Agent: <UserAgentString>
Accept: application/json
Content-Type: application/json
Content-Length: <PayloadSizeBytes>
```
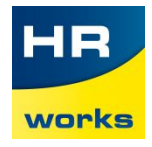

```
Connection: Keep-Alive
x-hrworks-target: GetAbsences
{
   "beginDate":"2017-10-17",
   "endDate":"2017-10-18",
   "persons":[
     "scully"
   \left| \ \right|,
   "usePersonnelNumbers":false,
   "count":true
}
```
### <span id="page-24-0"></span>Sample response (Count)

```
HTTP/1.1 200 OK
x-hrworks-requestid: <RequestId>
Content-Type: application/json
Content-Length: <PayloadSizeBytes>
{
  "scully":[
     {
         "beginDate":"2017-10-17",
         "endDate":"2017-10-18",
         "absences":{
           "AL":2.5,
            "ML":0.5,
            "SL":3
        }
     }
   ]
}
```
#### <span id="page-24-1"></span>Errors

In addition to the errors described in the "Common Errors" section, this action might return the following errors:

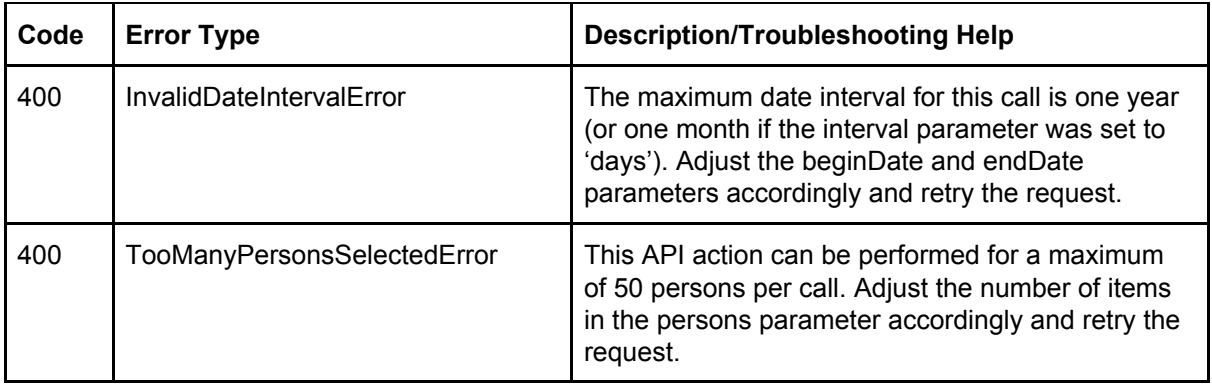

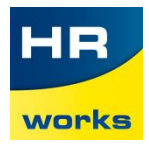

# <span id="page-25-0"></span>Common Errors

If an error occurred during the processing of an API request, it will be returned instead of the regular result.

#### <span id="page-25-1"></span>Sample error response

```
HTTP/1.1 403 Forbidden
x-hrworks-requestid: <RequestId>
Content-Type: application/json
Content-Length: <PayloadSizeBytes>
{
      "errorCode":403,
      "type":"InvalidSignatureError",
     "errorMessage":"The signature included in your request does not match the
signature we calculated."
}
```
#### <span id="page-25-2"></span>Error overview

Refer to the following table for a list of all errors that might be returned by the API server.

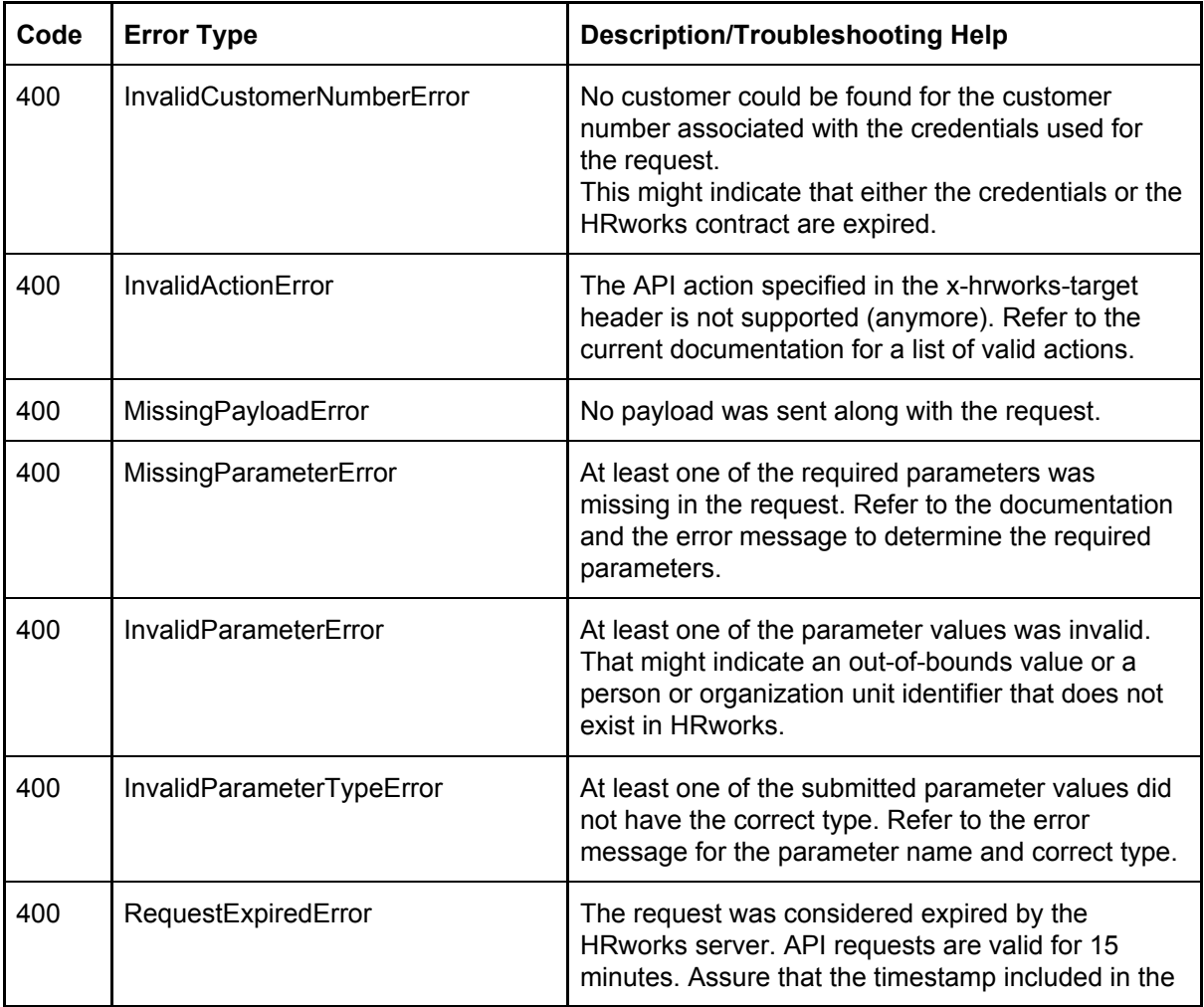

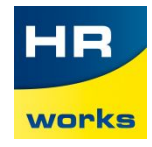

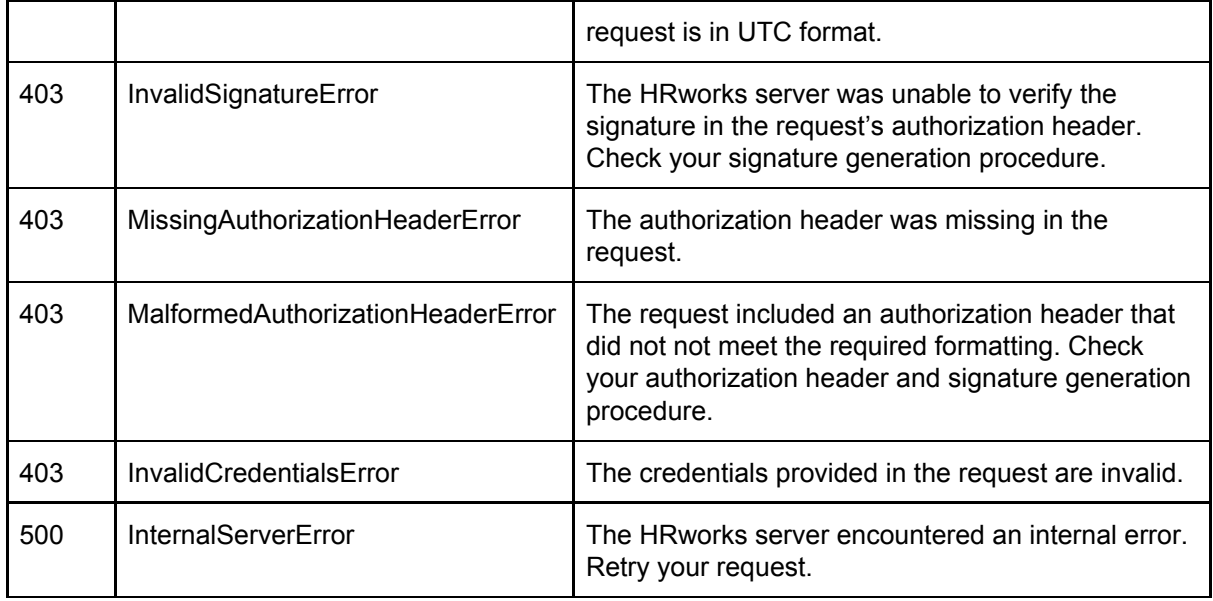

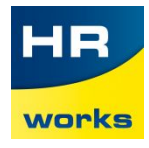

# <span id="page-27-0"></span>Signature Creation

All HTTP requests to the HRworks API need to be signed. A pair of credentials (access key and secret access key) is needed to perform the signing process. Credentials can be created in HRworks by administrators with the API administrator role using the view Adminstrator/Basics/HRworks API.

To sign requests to the HRworks API, the client application has to create an Authorization header which is added to the HTTP request and verified by the HRworks application server before a response is returned. An example for said Authorization header can be seen below.

```
HRWORKS-HMAC-SHA256 Credential=SvzbmEEJ0GiD0GYwUl%2FR/production,
SignedHeaders=content-type;date;host;x-hrworks-target,
Signature=4afeebc7e346fcd71cfbc4a2a45fcc7324ecf749c3b8336180374dafa8136900
```
# <span id="page-27-1"></span>Signing Process Walkthrough

The following section contains a step-by-step overview of the signature creation process.

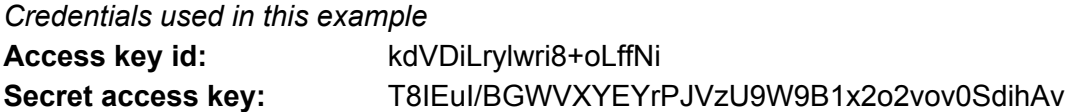

#### *Preparation: Adding the date header*

Add the Date header to your HTTP request. The date has to be formatted as YYYYMMDD'T'HHMMSS'Z' as per ISO8601.

#### *Example request*

The sample request used in this example (with the date header already added) can be seen below. Note: The sample request does not include linebreaks in the payload to simplify the testcase. In general, you do not need to pay attention to the formatting of your payload or normalize it in any way.

```
POST / HTTP/1.1
Host: api.hrworks.de
Date: 20180619T130601Z
Content-Type: application/json
x-hrworks-target: GetPresentPersonsOfOrganizationUnit
{"organizationUnitNumber":"3"}
```
## <span id="page-27-2"></span>Step 1: Creating the canonical request

The canonical request contains information about the API request in a standardized way and will later be recreated by the HRworks application server to verify the signature. Creating the canonical requests means concatenating various components of the request into a single string. Make sure

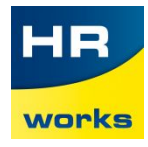

to follow the sub-steps below faithfully in order to arrive at a valid signature. Use \n for all linebreaks.

- a) Start with the **HTTP verb** of the request (usually POST), followed by a newline character.
- b) Add the **canonical URI**, followed by a newline character. As of now, the URI is always "/".
- c) Add the canonical query string, followed by a newline character. The API does not support query parameters at this point, so just add the newline character.
- d) Add the **canonical headers**, followed by a newline character. To create the canonical headers, sort the lowercase header names alphabetically and add each lowercase header name, followed by a colon and the header value (trimming all leading and trailing whitespace from the header value). Add a newline character after each header value. Note: This means that 2 newline characters are added after the last header value!
- e) Compute a **hash of the request's payload** using SHA-256 and transform this hash to a lowercase hexadecimal string.
- f) Combine all components from steps a) to e) into a single string.

The canonical request for the sample request above should thus look like this:

```
POST
/
content-type:application/json
date:20180619T130601Z
host:api.hrworks.de
x-hrworks-target:GetPresentPersonsOfOrganizationUnit
3546fe6fceac608eec5313fe9842506e8720b6c203b8405cb420ac8df7bc0840
```
## <span id="page-28-0"></span>Step 2: Creating the string to sign

The string to sign contains meta information about the request and the canonical request created in Step 1. To create the string to sign, concatenate the following components into a single string:

- a) **HRWORKS-HMAC-SHA256**, followed by a newline character (the signature identifier)
- b) The **request timestamp value** (as used in the date header), followed by a newline character
- c) The SHA-256 **hash of the canonical request**

Below is the complete string to sign for the sample request:

```
HRWORKS-HMAC-SHA256
20180619T130601Z
30cb277f4eca6cc4046e1de3798fdc7a010fbae0febf9d5361e60b60bf018d05
```
## <span id="page-28-1"></span>Step 3: Creating the signature value

The signature is created using our secret access key and performing a short series of hashing/encryption operations over the string to sign. To create the signature, perform the following steps:

a) Sign the **request date value** (e.g. 20180619 - copy your date header up to the 'T') with HMAC-SHA-256.

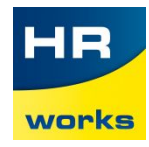

Secret: HRWORKS+<secret access key>, e.g. HRWORKST8IEuI/BGWVXYEYrPJVzU9W9B1x2o2vov0SdihAv

- b) Sign the **realm identifier** ("production" or "demo") with HMAC-SHA-256. Secret: The result of step a)
- c) Sign the **closing string** ( "hrworks\_api\_request") with HMAC-SHA-256. Secret: The result of step b).
- d) Sign the **string to sign** created in Step 2) with HMAC-SHA-256. Secret: The result of step c)
- e) Transform the result into a hexadecimal string

The resulting signature value for the example should be

<span id="page-29-0"></span>e4bc358bc71ed4e6b6a47eefedc277b505481796e3e74e36f9610a0bc110fb35

Step 4: Creating the authorization header

The header consists of four parts:

- a) The **signature algorithm identifier** string. As of now, this is a constant with the value HRWORKS-HMAC-SHA256.
- b) The **credential**. This is simply your API accessKeyId in url-encoded format, followed by a slash and the target HRworks realm ("demo" if you are using a test account, "production" for your live data).
- c) The **signed headers**. This part tells HRworks which headers were used in the canonical request part of the signing process. Add the signed headers to the header as lowercase, sorted by alphabet and separated by semicolons.
- d) The **signature**, which was created in Step 3.

Concatenate those components:

- a) Add the signature algorithm identifier string, followed by a single space character.
- b) Add the credential, followed by a comma and a single space character.
- c) Add the signed headers, followed by a comma and a single space character.
- d) Add the signature.

The final authorization header that you have to add to your API request should look like this for the sample request above:

```
HRWORKS-HMAC-SHA256 Credential=kdVDiLrylwri8%2BoLffNi/production,
SignedHeaders=content-type;date;host;x-hrworks-target,
Signature=e4bc358bc71ed4e6b6a47eefedc277b505481796e3e74e36f9610a0bc110fb35
```
#### The signed API request should look like this:

```
POST / HTTP/1.1
Host: api.hrworks.de
Date: 20180619T130601Z
Authorization: HRWORKS-HMAC-SHA256 Credential=kdVDiLrylwri8%2BoLffNi/production,
SignedHeaders=content-type;date;host;x-hrworks-target,
Signature=e4bc358bc71ed4e6b6a47eefedc277b505481796e3e74e36f9610a0bc110fb35
Content-Type: application/json
x-hrworks-target: GetPresentPersonsOfOrganizationUnit
{"organizationUnitNumber":"3"}
```
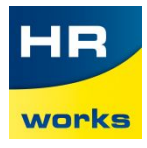

# <span id="page-30-0"></span>Tools

This section contains other tools and references that will be helpful in implementing a client for the HRworks public API.

# <span id="page-30-1"></span>Reference client implementations

HRworks API client by **[AOE](http://www.aoe.com/)** (written in Kotlin) <https://github.com/AOEpeople/hrworks-api-client>